# Version control for researchers with Git and GitHub

Karin Knudson karin.knudson@tufts.edu

Course material[s: https://karink520.github.io/git-and-github-intro](https://karink520.github.io/git-and-github-intro/)/

# Why use Git and GitHub?

• **Sleep better** at night with version control and remote repositories

• **Collaborate** smoothly with teammates

• Promote and maintain **quality code** 

• **Increase** the **impact** of your research

• Develop your **career**

• **Contribute** in the open source community

### After this workshop you should be able to…

- Explain how version control, Git, and GitHub can help you
- Create a new project that is tracked with Git, or add Git to an existing project
- Use a simple workflow with Git and GitHub for small or individual projects
- Use a more complex workflow with branches and pull requests
- Contribute to some else's open source project on GitHub
- Know where to go to learn more

A few key concepts

### commits

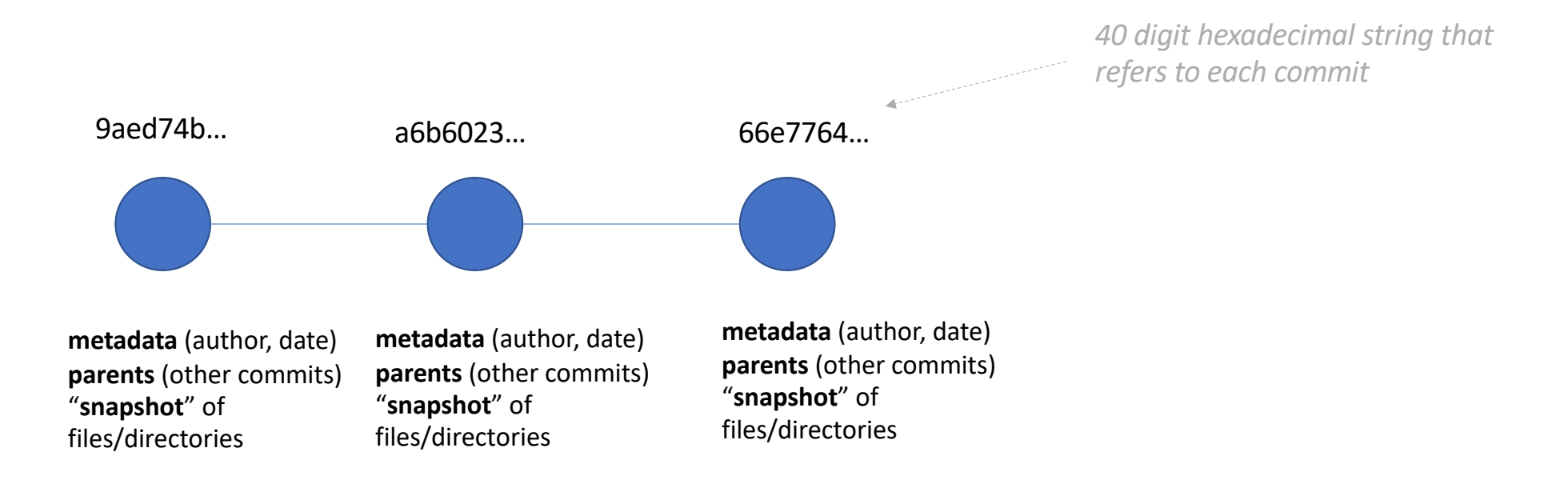

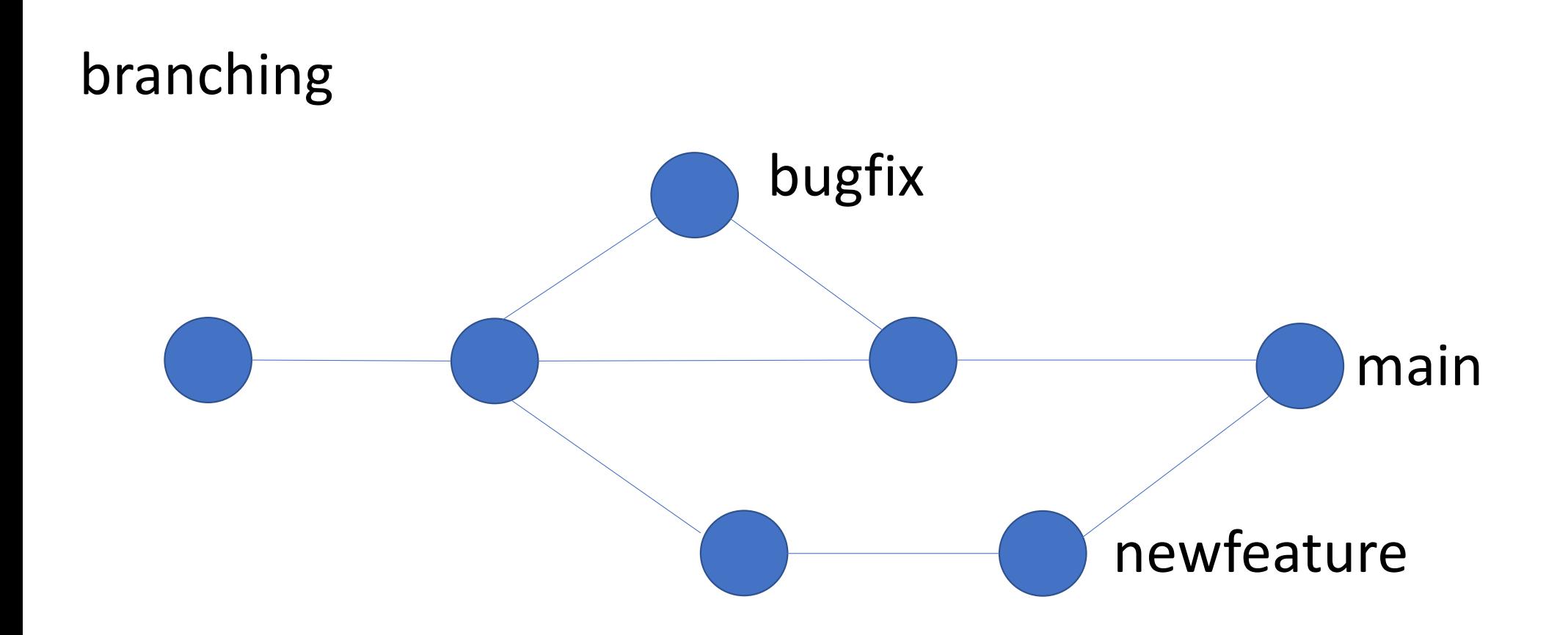

### Staging area

We may not want to commit *all* of files or changes. We will *add* files and changes to a *staging area* before we commit them.

### Git vs. GitHub

• Git = software for version control

```
Will learn to use basic Git 
commands: init, 
remote, fetch, merge, 
status, add, commit, 
merge, push, fetch, 
checkout
```
• GitHub = a repository hosting service with a graphical interface and additional tools for collaboration, etc.

Will learn to put repositories on GitHub, collaborate on others' GitHub repositories, use GitHub pull requests.

Other options: e.g. BitBucket

# Set up a new repository with Git and GitHub

- Initialize with  $q$ <sup> $\pm$ </sup> in $\pm$  (double check that this worked with  $\pm s$  –a to see the new directory called .git that this command created)
- Add and commit any files you want as starting points:

```
git add <filename>
git commit –m "initial commit"
```
- Connect your repository to a remote GitHub repository with GitHub's interface and git remote add
- Copy the content you created to your remote repository (hosted on GitHub) with  $q$ it push

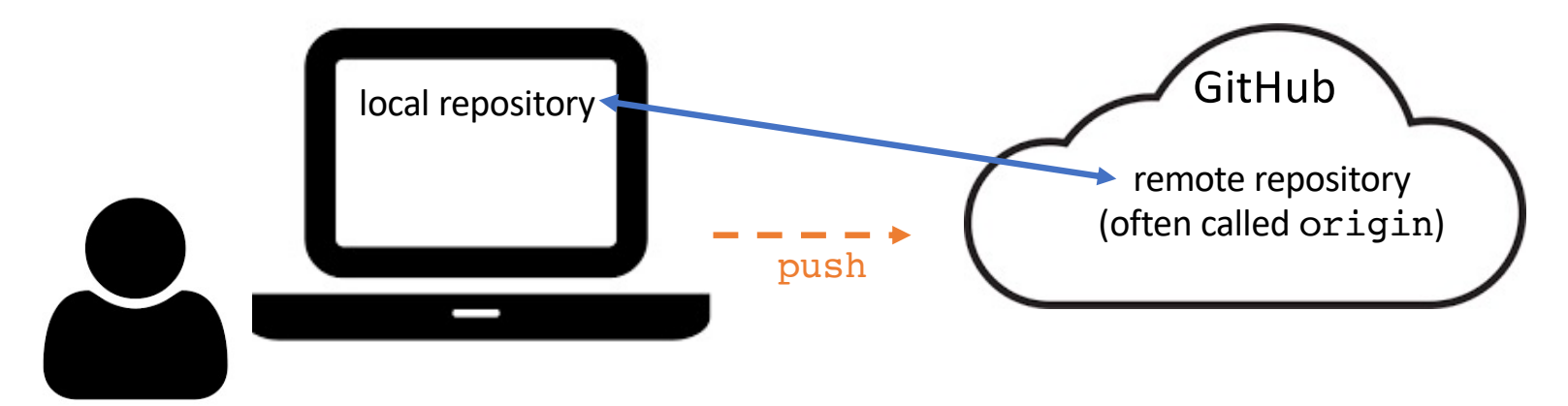

# Follow the numbered steps in parts I and II

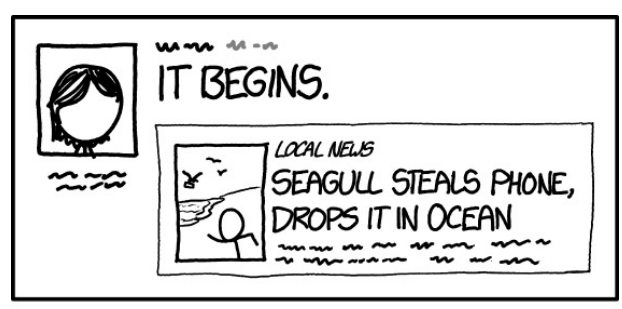

PROTIP: TO MAKE YOUR DAY MORE DRAMATIC, POST A RANDOM MINOR NEWS STORY WITH THE COMMENT "IT BEGINS."

[https://xkcd.com/1656](https://xkcd.com/1656/)/

### git + command + flags/arguments

git fetch origin

- git merge origin main
- git add hello.py
- git commit –m "my first commit"
- git push -u origin main

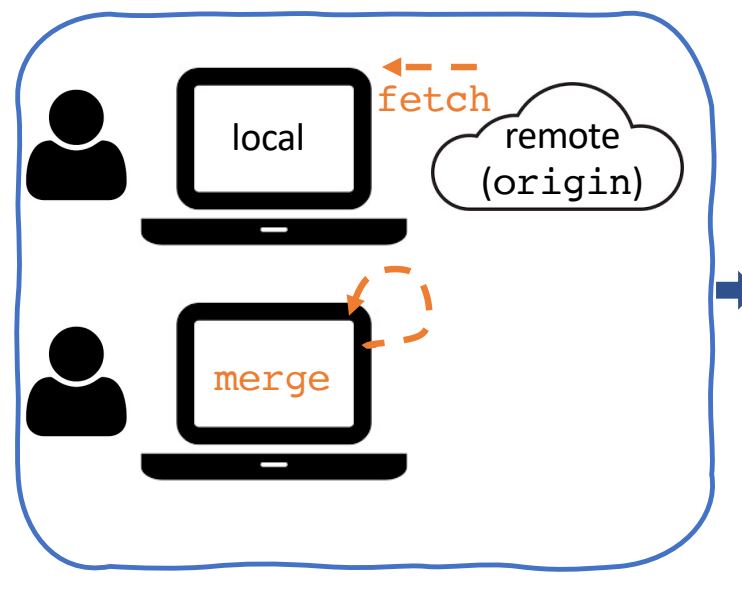

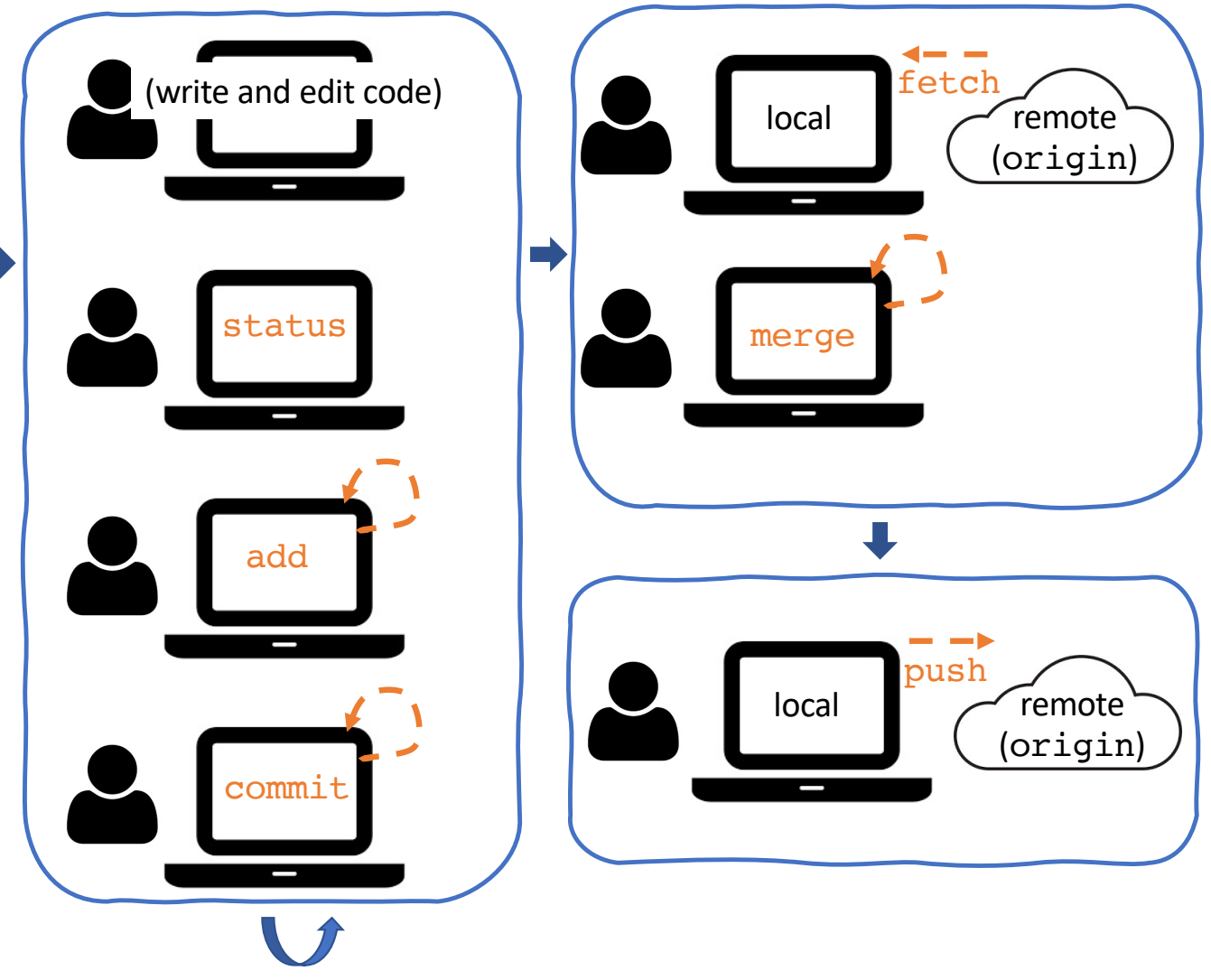

### Follow the instructions in part III to practice the workflow now

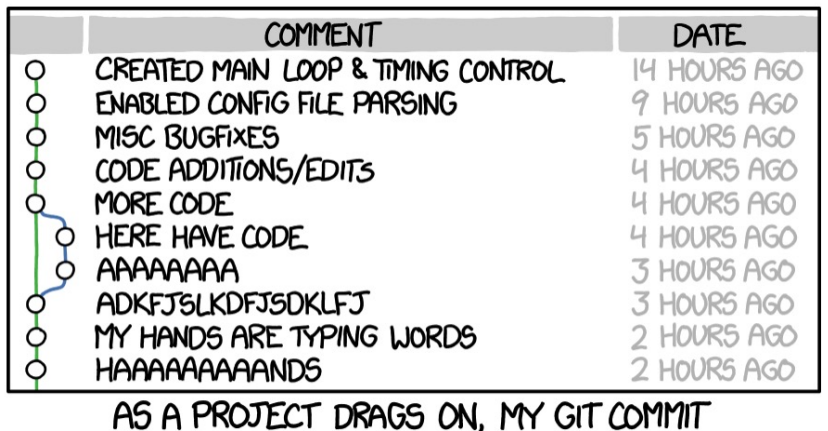

MESSAGES GET LESS AND LESS INFORMATIVE.

[https://xkcd.com/1296](https://xkcd.com/1296/)/

### Merge conflicts

- If you and a collaborator are simultaneously changing different parts of the code and merging, no problem!
- If you change a line of code, and in the meantime some one has made a different change to **the same line** and pushed those changes, you can have a merge conflict.

# Checking out older commits

• Make sure you have committed all your changes, and then type something like

#### git checkout 66e77

(numbers/digits refer to a commit – you can see the hashes for each commit by typing git log (or on GitHub).

• Your files will change to the state they were in for the commit you just checked out. You will then be working in a detached HEAD state, and can look around and explore.

• Move back to where you were working (e.g. the main branch) to continue developing and editing with:

```
git checkout main
```
#### (CAUTION: git checkout <filename> is dangerous).

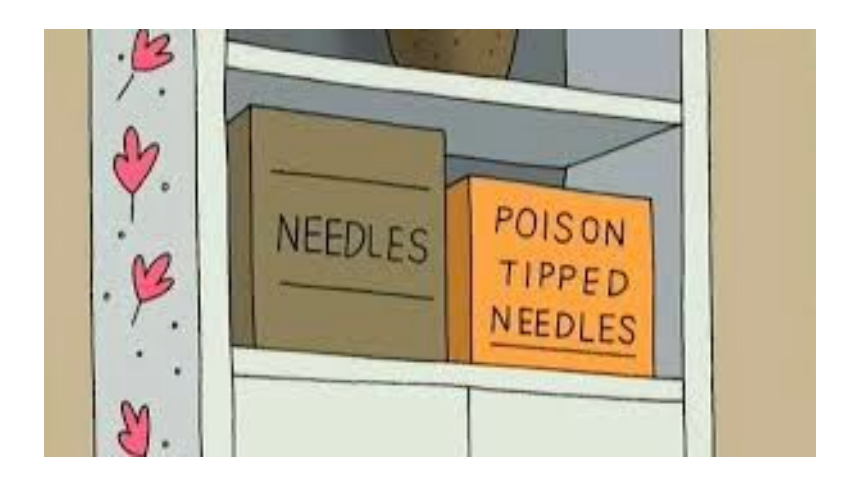

# Use Git branches and GitHub pull requests

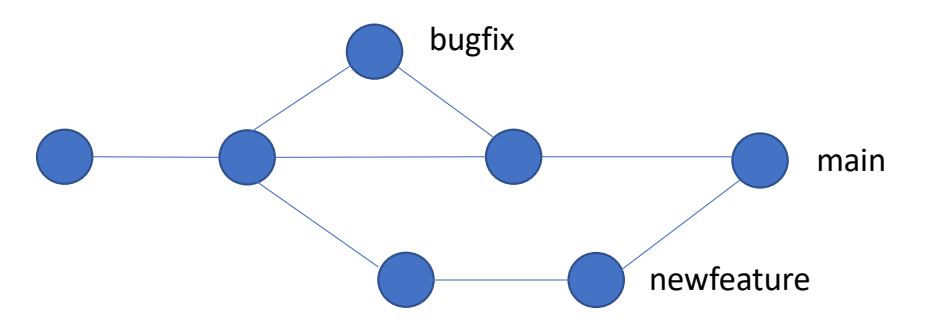

- Instead of making all changes to main branch, create different branches for different features.
- Make branches locally, and then create and connect them to corresponding remote branches.
- Once your feature-specific branch is where you want it to be, *then* merge the changes on this branch back into the main branch of the remote repository.
- Use GitHub's **pull requests** to get collaborator's consent and input before merging the code on feature branch into the main branch of the remote repository.
- Move between branches with the checkout command

```
(caution: git checkout <filename> is dangerous).
```
# Follow the instructions in part V to practice the workflow now

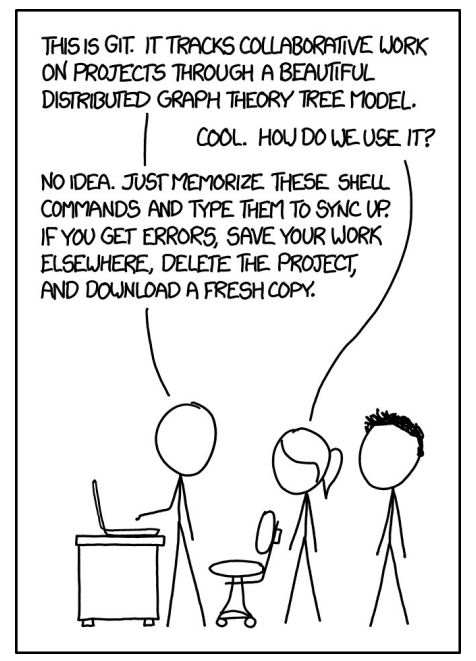

[https://xkcd.com/1597](https://xkcd.com/1597/)/

# Collaborating on someone else's repository

#### *Collaborating closely?*

Someone can invite you as a collaborator to a repository on GitHub (Settings -> Manage Access -> Invite a collaborator), and then you can **clone** it (will get complete history).

*Just want someone's code (and no history)?* **Download** it

*Contributing to a repository you don't have access to?* **Fork** and **clone** (see next slide), and then use **pull requests**

#### Using GitHub forks and pull requests to build on a repository Someone else's GitHub

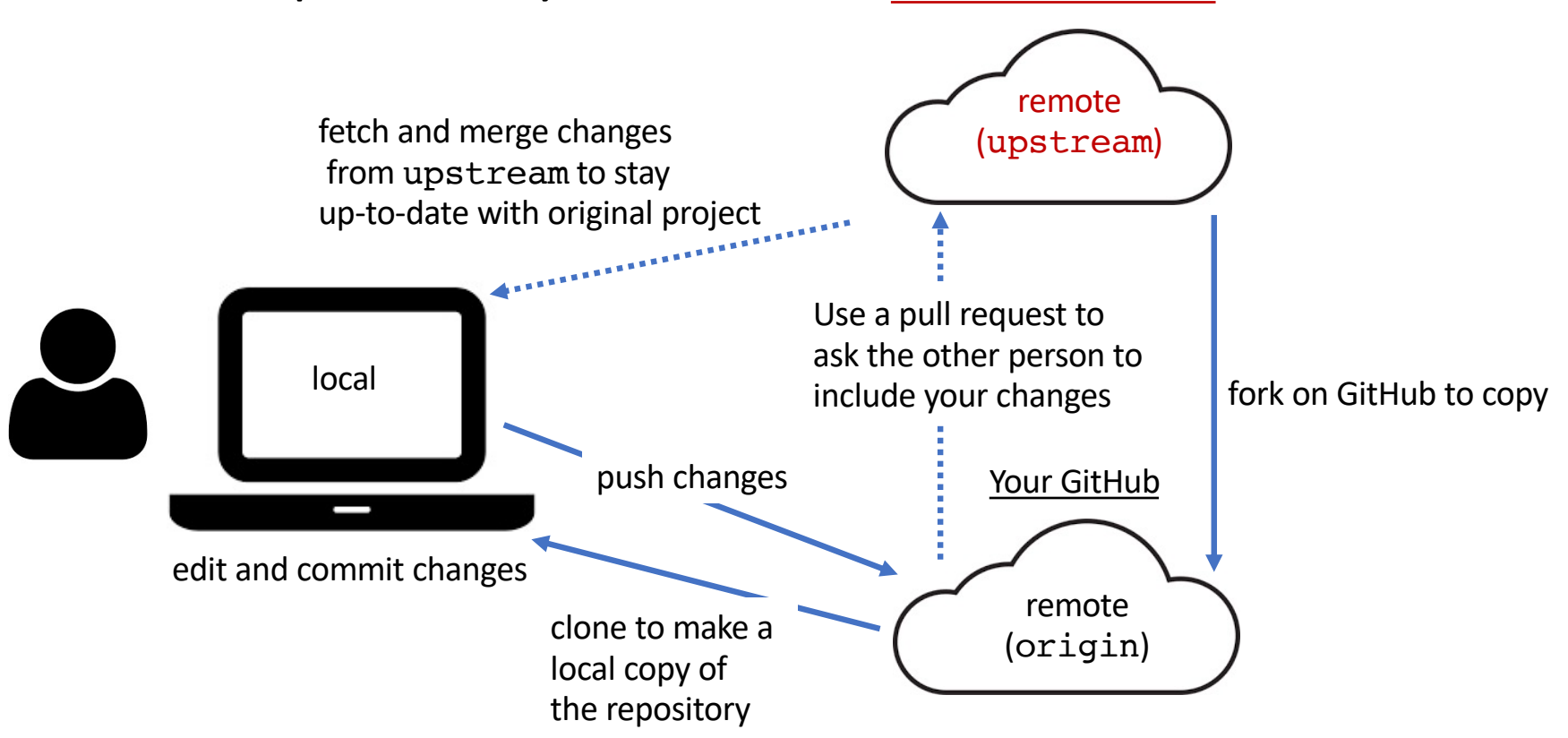

# "Homework"

• Contribute to

<https://github.com/karink520/TuftsGitHubSampleToUpdate> using the process above as outlined in part VI.

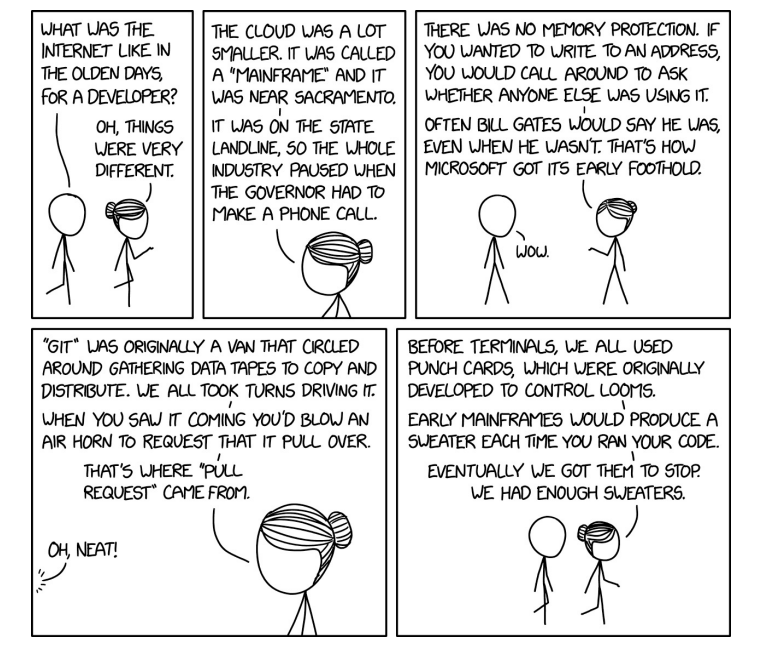

[https://xkcd.com/2324](https://xkcd.com/2324/)/

### Some other important topics

- Stashing changes
- Undoing changes and reverting
- See what has changed with git diff
- Ignoring files you don't want to track
- Use ssh to connect to GitHub
- GitHub actions (e.g. to automatically run tests or other checks)

# (see part VII)

# Resources (part VIII)

- •Searches and StackOverflow
- DangitGit!? https://dangitgit.com/
- GitHub Guides https://guides.github.com/introduction/git-handbook/
- Browser game for learning about Git branching https://learngitbranching.js.org/
- •"A minimal tutorial": https://kbroman.org/github\_tutorial
- Atlassian tutorials https://www.atlassian.com/git/tutorials

and Git "cheat-sheet" https://www.atlassian.com/git/tutorials/atlassian-git-cheatsheet)

• MIT CSAIL's "Missing Semester" lesson on Git:

[https://missing.csail.mit.edu/2020/version-control](https://missing.csail.mit.edu/2020/version-control/)/

- Pro Git (boo[k\) https://git-scm.com/book/en/v](https://git-scm.com/book/en/v2)2
- [Renaming the default branch: https://dev.to/rhymu8354/git-renaming-the-master](https://dev.to/rhymu8354/git-renaming-the-master-branch-137b)-

branch-137b

### Questions?